## **Defining User and Group Security**

User groups are defined in the **User and group security** project under the **Resources** node in **Solution Explorer**.

To manage user groups, double-click the **User and group security** node (or alternatively, right-click and select **Edit users/groups** from the context menu). The **User/Group Editor** will open in the editor area, with the group information showing on the left box and the user information showing on the right table.

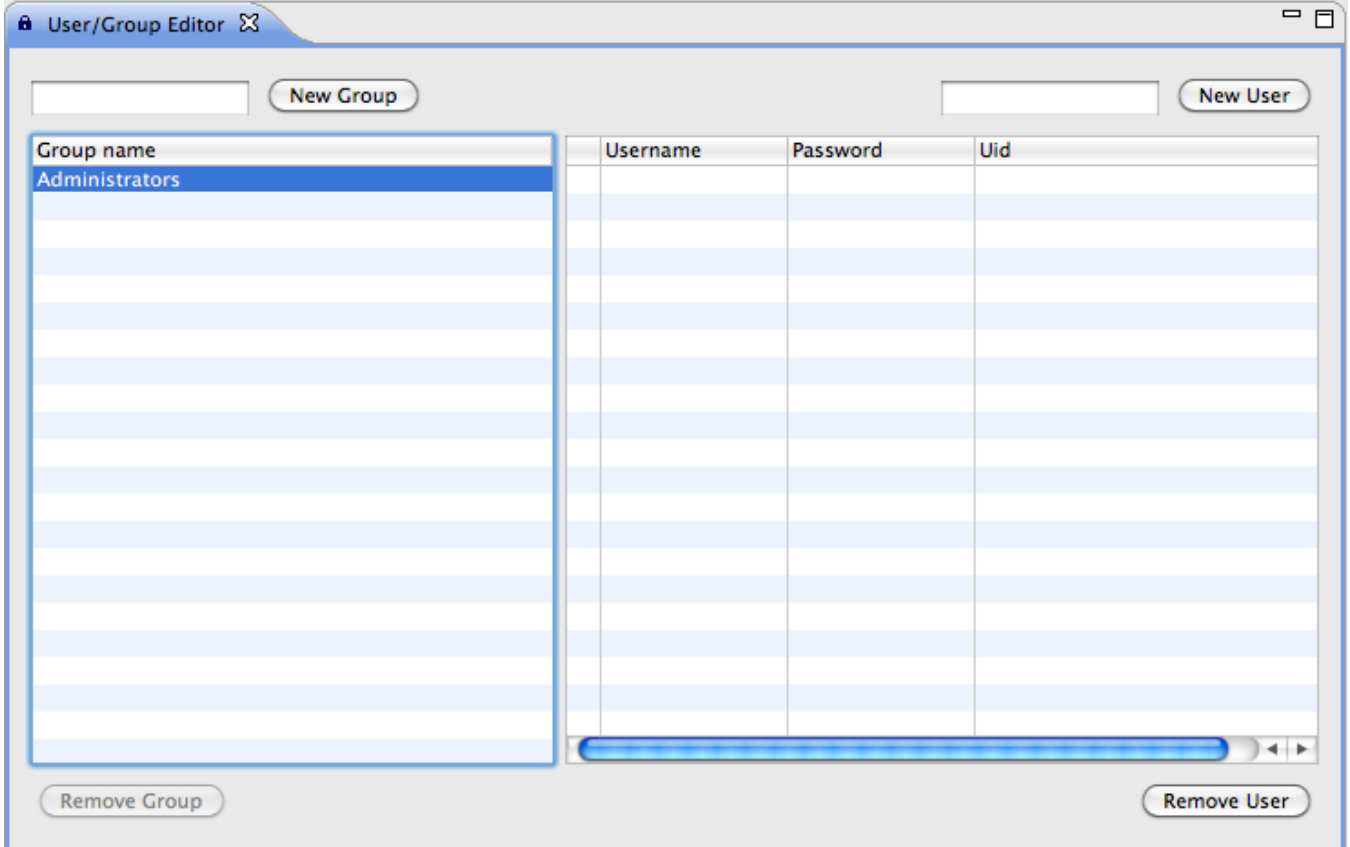

- The **Administrators** group is a predefined group that comes with the resources project. To add a new group, enter a new group name in the text box at the upper left corner of the editor and click on **New Group.** The new group will appear on the left column.
- To add a new user to the list, enter the user name in the text box at the upper right corner of the editor and click on **New User.** The new user will appear on the list, where the desired password can be entered. Upon saving the editor, (**CTRL-S** or cmd-s) a Uid will be assigned to the new users.
- To add a user to a group, select the desired group name and then check the box next to the user name.
- All changes in this editor must be saved using **File** > **Save** or the shortcuts **CTRL-S** (cmd-s).

For more information about setting security properties for a solution, visit the chapter on [Managing Security Settings.](https://wiki.servoy.com/display/Serv7/Managing+Security+Settings)